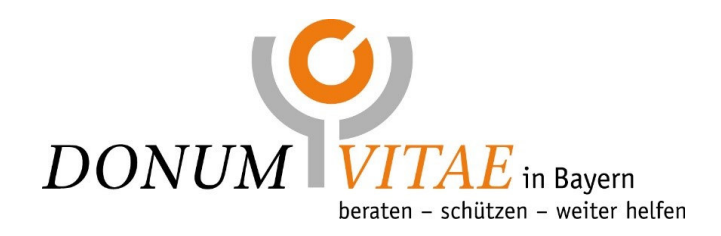

## **Anleitung für die Videoberatung mit ELVI**

- 1. Am Tag der Beratung erhalten Sie eine **E-Mail der Firma CGM ELVI**. Diese beinhaltet den für die Beratung individualisierten **Zugangslink** sowie **Zugangscode.**
- 2. Mit diesem Link können Sie sich nun direkt einwählen. Eine Seite für einen Login für Gäste wird sich nun für Sie öffnen.
- 3. Sie werden gebeten, die **Nutzungsbedingungen** zu akzeptieren**.**
- 4. Sie können nun die **Sitzung starten.**
- 5. Bitte führen Sie den angebotenen Systemcheck (Mikrofon, Kamera) durch.
- 6. Im Anschluss daran betreten Sie unser **virtuelles Wartezimmer.**
- 7. Zeitnah erhalten Sie einen **Videoanruf** Ihrer Beraterin.

**Bei technischen Problemen nehmen Sie bitte telefonisch unter 08031 400 575 Kontakt mit uns auf.** 

## **Die Beraterin unterliegt der Schweigepflicht.**

**Eine Aufzeichnung des Gesprächs ist nicht erlaubt**, weder der Beraterin noch Ihnen oder einer weiteren Person, die ggf. am Gespräch teilnimmt. Wir möchten Sie in diesem Zusammenhang ausdrücklich auf unsere Datenschutzhinweise, die Datenschutzerklärung sowie auf die Einwilligung des Gastes in die Verarbeitung ihrer/seiner Daten der Firma **CGM Elvi** hinweisen.